\_ FCO DEQNA-O002, Late collisions on packets undetected --+---+tm FFFFF CCCC OOO LEVEL OF PAGE 1 | | | | | | | | F C O O URGENCY  $D$  | I | G | I | T | A | L | FFF C O O +-----+ OF 4 | | | | | | | | F C O O | O | +---+---+---+---+---+---+---+ F CCCC OOO +-----+ ------------------------------------------------------------------------------- FIELD CHANGE ORDER Number DEONA-0002 ------------------------------------------------------------------------------- Applicability: Replace "as needed" DEQNA's (M7504's) in the Field which are exhibiting the problem/symptoms as noted in the Problem/Symptom Section of this FCO document. ------------------------------------------------------------------------------- Problem/Symptoms: 1) Late collisions occurring on packets being received by the module may go undetected causing undetected data corruptions. (2) Transmit buffer RAM problem may cause undetected data corruptions. -------------------------------------------------------------------------------- Quick Check 1) Verify DEQNA-M (M7504-00) at Revision "K3" or higher Verify DEQNA-SA (M7504-PA) at Revision "D1" or higher. -------------------------------------------------------------------------------- Compatibility/Prerequisite FCO  $\vert$  Estimated Time to Install  $N/A$   $1.0$  Hr. ------------------------------------------------+------------------------------- Special Tools or Test Equipment N/A -------------------------------------------------------------------------------- FCO Parts Information -------------------------------------------------------------------------------- Order by  $\qquad \qquad$  Contents FCO Kit # +--------------------------------------------------------------- | Quantity Part Number Description ----------------+-------------------------------------------------------------- EQ-01551-01 | 1 M7504-00 DEQNA-M Ethernet Controller EQ-01551-02 | 1 M7504-PA DEQNA-SA Ethernet Controller FA-04856-01 | 1 FCO Document EQ Kit Variation/System-Option Applicability: DEQNA-M, DEQNA-SA ------------------------------------------------------------------------------- Approvals ------------------------------------------------------------------------------- CSSE Engineer | F.S. Product Safety | F.S. Logistics Bryan Williams | Robert Brister | Richard McLain ------------------------+-------------------------------+---------------------- Responsible CSSE Mgr. | F.S. Microfiche Libraries | Affected Population Jonathan Lewis | | 18,024 ------------------------+ +---------------------- MicroMedia Publishing | EP-FSVDC-LB VAXDOC | Initial Kitting Diane MacDonald | | 18,024 ------------------------+ +---------------------- Revision | | Hardcopy Publication A  $\vert$  19,000 ------------------------+ +---------------------- FCO Release Date | | Parts Availability 18 Dec 1989 | | 01 Jan 1990

FCO DEONA-0002

 $|d|i|g|i|t|a|1|$   $|$  PAGE 2 OF 4

## REWORK INSTRUCTIONS

\_\_\_\_\_\_\_\_\_\_\_\_\_\_\_\_\_\_\_\_\_\_\_\_\_\_\_\_\_\_\_|\_\_\_\_\_\_\_\_\_\_\_\_\_\_\_\_\_\_\_\_\_\_\_\_\_\_\_\_\_\_\_\_\_\_\_\_\_\_\_\_\_

| | | | | | | | |

|

|\_|\_|\_|\_|\_|\_|\_| |

-------------------------------------------------------------------------------

- 1. Obtain the Customer's permission and perform normal system shutdown procedures. Refer to the appropriate system manuals applicable to the system involved.
- 2. Power down the system and remove the covers and panels required to gain access to the DEQNA, (M7504 Module).

 \*\*\*\*\*\*\*\*\*\*\*\*\*\*\*\*\*\*\*\*\*\*\*\*\*\*\*\*\*\*\*\*\*\*\*\*\*\*\*\*\*\*\*\*\*\*\*\*\*\*\*\*\*\*\*\*\*\*\*\*\*\*\*\*\*\*\*\* \* To assure that AC power has been removed from the unit, the AC \* \* power cord must be disconnected. Do not remove any FRU's with \* \* power applied to the unit. \* \*\*\*\*\*\*\*\*\*\*\*\*\*\*\*\*\*\*\*\*\*\*\*\*\*\*\*\*\*\*\*\*\*\*\*\*\*\*\*\*\*\*\*\*\*\*\*\*\*\*\*\*\*\*\*\*\*\*\*\*\*\*\*\*\*\*\*\*

- 3. Disconnect the cabinet kit cable from the M7504 module and remove the M7504 module from the system.
- 4. Verify that jumper W1 (located just behind the LEDS) on the new module corresponds to the position of W1 on the old module.
- 4A. If the DEQNA is used in a TARGET system (i.e. one that is down line loaded over the network, like an LPS40), you may wish to take the station address PROM from the old module and switch it with the PROM on the new module. This is not a necessary step, and depends on the customer's application. If you don't replace the Address PROM, you will have to change the Host system DECnet database to reflect the new Ethernet address.

 Instructions for replacing the Station Address PROM are in the DEQNA User's Guide (EK-DEQNA-UG).

- 5. Replace the new module into the original slot and reconnect the cabinet kit cable.
- 6. Power up the system and observe the M7504 module for normal power-up microdiagnostic completion. All three LEDS should turn off. Completion of this test verifies successful installation of the DEQNA. No further module testing is required.
- 7. Replace all covers and panels and return the system to the

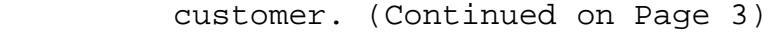

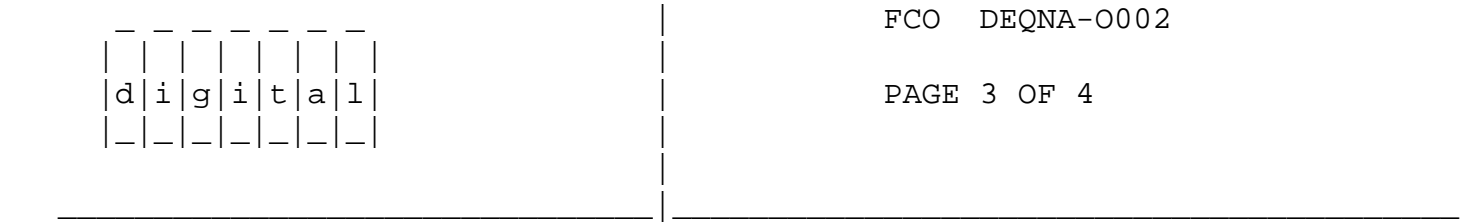

REWORK INSTRUCTIONS (Continued from Page 2)

8. If the system is a target  $\mu$ VAX II system and you did not change the Ethernet address PROM, the new Ethernet address can be obtained from the console. At the console prompt  $(\ggg)$ , type  $E/P/W/N:5$  20001920 <cr>. The new Ethernet address will be in the last two bytes of each word. For example:

 >>> E/P/W/N:5 20001920 20001920/ FF08 20001922/ FF00 20001924/ FF2B 20001926/ FF02 20001928/ FFBA 2000192A/ FF0C

| | | | | | | | |

 |\_|\_|\_|\_|\_|\_|\_| | |

The new Ethernet address would be 08-00-2B-02-B A-0C.

 If the system is a target PDP11, the address can be obtained by examining 1774440 and the next 5 locations using ODT. The address will be in OCTAL and must be converted to HEX to be useful.

 Both of these examples assume that this is the only DEQNA in the system.

- 9. Complete LARS data as per example on Page 4 of this FCO Document.
- 10. Update the Site Management Guide to reflect installation of this FCO.

\_\_\_\_\_\_\_\_\_\_\_\_\_\_\_\_\_\_\_\_\_\_\_\_\_\_\_\_\_\_\_|\_\_\_\_\_\_\_\_\_\_\_\_\_\_\_\_\_\_\_\_\_\_\_\_\_\_\_\_\_\_\_\_\_\_\_\_\_\_\_\_\_

FCO DEONA-0002

 $d[i]g[i]t[a]1$  | PAGE 4 OF 4

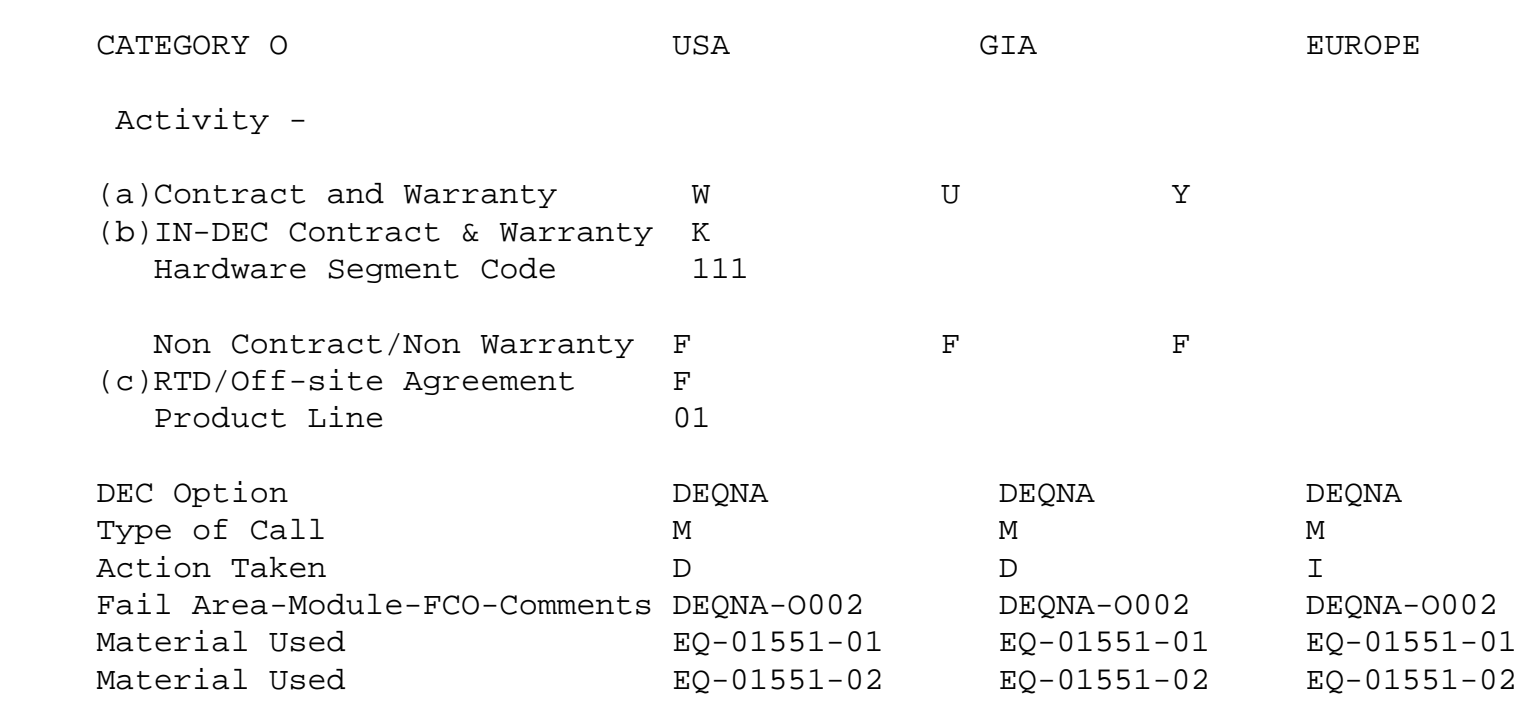

**LARS** 

- (a) Warranty Optimum, Warranty Standard and Warranty Basic (on-site) Agreements.
- (b) Applies to INDEC AREA ONLY Warranty Optimum, Warranty Standard and Warranty Basic (on-site) Agreements.
- (c) RTD=Return to Digital or Off-site Agreements; If Field Engineer On-site, use Activity Code "F".

\^ DEQNA \\DEQNA \\WILLIAMS \\1989 \\DEC \\FCO\_DOCS